# **MATLAB FORMULA LIST**

# **Special Characters**

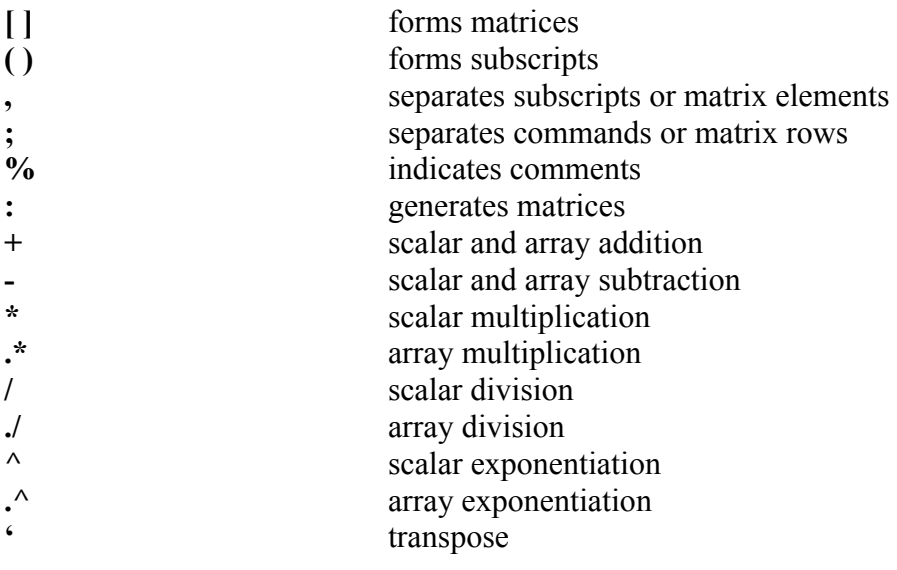

# **Some simple tricks**

#### **Using the colon (":") character**

Make a series of numbers from a given beginning and ending number *-Example:*

```
>> 0:5 returns 0 1 2 3 4 5
     \gg -7:5 returns -7 -6 -5 -4 -3 -2 -1 0 1 2 3 4 5
-End Example
```
#### **Using the semicolon (";") character**

The semicolon (";") can be used if you don't want to see the output. *-Example:* 

> Say for example you want make "x" to be the numbers between 1 and 100. Now you know what numbers "x" are going to be, and don't want them to be outputted, then you can put a ";" at the end of the command and it won't be.

NOTE: written like this, it will return every value of "x" as shown below  $>> x=0:100$  $x =$  Columns 1 through 23 0 1 2 3 4 5 6 7 8 9 10 11 12 13 14 15 16 17 18 19 20 21 22 Columns 24 through 46

 23 24 25 26 27 28 29 30 31 32 33 34 35 36 37 38 39 40 41 42 43 44 45 Columns 47 through 69 46 47 48 49 50 51 52 53 54 55 56 57 58 59 60 61 62 63 64 65 66 67 68 Columns 70 through 92 69 70 71 72 73 74 75 76 77 78 79 80 81 82 83 84 85 86 87 88 89 90 91 Columns 93 through 101 92 93 94 95 96 97 98 99 100

NOTE: by putting a ";" at the end, you prevent it from returning every value of  $``x"$  $>> x=0:100;$ >>

*-End Example* 

#### **How to set up a matrix**

*-Example:*

NOTE: "," separate columns and ";" separate rows  $\gg$  [2] returns 2  $\gg$  [2,3] returns 2 3  $\gg$  [2;3] returns 2 3  $\gg$  [2,3,4] returns 2 3 4  $>> [2,3,4;5,8,7]$  returns 2 3 4 5 8 7 *-End Example* 

### **Raise things to a power**

If you want to raise a scalar number by a power, then you use  $\sqrt{\gamma}$ " If you want to raise an array (such as an matrix) by a power, then use " $\cdot$ " *-Example:*  $\gg$  5^3 returns 125

 $>> [2,3].$ <sup>2</sup> returns 4 9

(raises every number in the matrix by a power of 2,  $2^2=4$  and  $3^2=9$ ) *-End Example*

### **How to transpose a matrix**

' represents transpose *-Example:*

```
\gg [1,2,3;4,5,6;7,8,9] returns
          1 2 3 
          4 5 6 
          7 8 9 
      >> [1,2,3;4,5,6;7,8,9]' returns 
          1 4 7 
          2 5 8 
          3 6 9 
-End Example
```
# **Definitions**

```
abs computes absolute value or magnitude
-Examples 
     \gg abs(5) returns 5
     \gg abs(-5) returns 5
     \gg abs([1,2;6,-5]) returns
         1 2 
         6 5 
-End Example 
acos computes arccosine 
-Example:
     NOTE: the "pi" represents \pi\gg cos(pi/4) returns 0.7071
     \gg acos(0.7071) returns 0.7854 (which is (\pi/4) written as a decimal)
-End Example 
all determines if all values are true
ans stores expression value
-Example:
      "ans" stores the answer to the last operation you did. 
     >> 27*9ans = 243 
     \gg ans
     ans = 243 
     >> 7-2ans = 5 
     \gg ans
     ans = 5 
-End Example
any determines if any values are true
asin computes arcsine
```
*-Example:* 

NOTE: "pi" represents  $\pi$ 

*>> sin(pi/3)* returns *0.8660* 

 $\gg$  *asin(0.8660)* returns *1.0471* (which is  $(\pi/3)$  written as a decimal)

*-End Example* 

**atan** computes 2-quadrant arctangent

*-Example:* 

NOTE: "pi" represents  $\pi$ 

*>> tan(pi/6)* returns *0.5774* 

 $\gg$  *atan(0.5774)* returns 0.5236 (which is  $(\pi/6)$  written as a decimal)

*-End Example*

**atan2** computes 4-quadrant arctangent **axis** controls axis scaling

*-Example:*

The following was gotten by typing "**help axis**"

**AXIS([XMIN XMAX YMIN YMAX])** sets scaling for the x- and y-axes on the current plot.

**AXIS([XMIN XMAX YMIN YMAX ZMIN ZMAX])** sets the scaling for the x-, y- and z-axes on the current 3-D plot.

**AXIS([XMIN XMAX YMIN YMAX ZMIN ZMAX CMIN CMAX])** sets the scaling for the x-, y-, z-axes and color scaling limits on the current axis (type "help CAXIS" for more info on "CAXIS").

 $V = A XIS$  returns a row vector containing the scaling for the current plot. If the current view is 2-D, V has four components; if it is 3-D, V has six components.

**AXIS AUTO** returns the axis scaling to its default, automatic mode where, for each dimension, 'nice' limits are chosen based on the extents of all line, surface, patch, and image children.

**AXIS MANUAL** freezes the scaling at the current limits, so that if HOLD is turned on, subsequent plots will use the same limits.

**AXIS TIGHT** sets the axis limits to the range of the data.

**AXIS FILL** sets the axis limits and PlotBoxAspectRatio so that the axis fills the position rectangle. This option only has an effect if PlotBoxAspectRatioMode or DataAspectRatioMode are manual.

**AXIS IJ** puts MATLAB into its "matrix" axes mode. The coordinate system origin is at the upper left corner. The i axis is vertical and is numbered from top to bottom. The j axis is horizontal and is numbered from left to right. **AXIS XY** puts MATLAB into its default "Cartesian" axes mode. The coordinate system origin is at the lower left corner. The x axis is horizontal and is numbered from left to right. The y axis is vertical and is numbered from bottom to top.

**AXIS EQUAL** sets the aspect ratio so that equal tick mark increments on the x- ,y- and z-axis are equal in size. This makes SPHERE(25) look like a sphere, instead of an ellipsoid.

**AXIS IMAGE** is the same as AXIS EQUAL except that the plot box fits tightly around the data.

**AXIS SQUARE** makes the current axis box square in size.

**AXIS NORMAL** restores the current axis box to full size and removes any restrictions on the scaling of the units. This undoes the effects of AXIS SOUARE and AXIS EQUAL.

**AXIS VIS3D** freezes aspect ratio properties to enable rotation of 3-D objects and overrides stretch-to-fill.

**AXIS OFF** turns off all axis labeling, tick marks and background. **AXIS ON** turns axis labeling, tick marks and background back on.

**AXIS(H,...)** changes the axes handles listed in vector H. *-End Example*  **bode** computes magnitude and phase response **butter** designs a Butterworth digital filter **c2d** converts continuous state-space to discrete state-space **cd** change current working directory **cd** *DIRECTORY* sets the current directory to the one specified -*Exanple*: **cd a:** sets the current directory to the **a** directory *-End Example*  **cd** .. **comes to the directory above the current one** -*Example:* 'ex' is the name of a folder which contains 1 file named 'Untitled.m' >>cd a: (opens up the **a** directory) >>cd (prints out what directory your currently in)  $A:\setminus$  $>>$ ls (lists the files in the directory) Matlab Formulas List.doc ex >>cd ex (opens up the folder **ex**)  $>>$  ls Untitled.m >> cd .. (closes the folder **ex** and returns to base of the **a** directory)  $>>$  ls Matlab Formulas List.doc ex -*End Example* **cd** *BY ITSELF* prints out what directory your currently in (see "**cd..**" for an example) **ceil** rounds to ∞ **cheby1** designs a Chebyshev Type I digital filter **cheby2** designs a Chebyshev Type II digital filter **clc** clears command screen

It will clear everything displayed on the screen so your staring at a blank screen, but it won't remove any variables or anything stored. **clear** removes all variables from the workspace (Deletes all the stored variables) **clear** *(followed by a name)* clears only the variable specified For example "clear p1" will only clear variable "p1". NOTE: The wildcard character **'\*'** can be used to clear variables that match a pattern - *Example* **clear x\*** clears all the variables in the workspace that start with **x** - If **x** is global variable, then: - **clear x** removes **x** from the current workspace, but leaves it accessible to any functions declaring it global. **- clear global x** completely removes the global variable **x clf** clears figures **clock** represents the current time **collect** collects coefficients of a symbolic expression **cos** computes cosine of angle *-Example:* NOTE: the "pi" represents  $\pi$  $\gg$  cos(pi/4) returns 0.7071 *-End Example*  **cross** computes the cross product of two vectors *-Example:*  Let's do the cross product to the matrices: 1 2 and 2 4  $\begin{array}{cccc} 3 & 4 & 5 & 6 \\ 7 & 8 & 2 & 5 \end{array}$  $7 \quad 8$  $\gg$  cross([1,2;3,4;7,8],[2,4;5,6;2,5]) returns -29 -28 12 22  $-1$   $-4$ *-End Example* **cumprod** determines cumulative products Each term becomes the product of all the previous terms including itself. *-Example:*  $>>$  cumsum([0,1,2]) returns 0 0 0  $\gg$  cumsum([1,2,3]) returns 1 2 6  $\gg$  cumsum([1,2,3,4,5,6]) returns 1 3 6 10 15 21 *-End Example* **cumsum** determines cumulative sums Each term becomes the sum of all the previous terms including itself. *-Example:*  $\gg$  cumsum([0,1,2]) returns 0 1 3  $\gg$  cumsum([1,2,3]) returns 1 3 6  $\gg$  cumsum([1,2,3,4,5,6]) returns 1 2 6 24 120 720 *-End Example*

```
date date prints out current date
demo runs demonstrations 
det computes the determinant of a matrix 
-Example:
     Let's find the determinate of the matrix 
         7 5 
         3 4 
     >> det([7,5;3,4]) returns 13 
-End Example
diff computes the differences between adjacent values;
                       differentiates a symbolic expression 
dir lists the files in the current directory (same as the command
                       ls) 
                       (see "cd .." for an example, look for the command "ls") 
disp displays matrix or text
-Example: 
     >> x = [1,2;3,4] 
     x = 
         1 2 
         3 4 
     \gg disp(x)
        1 2 
         3 4 
     >> disp([1,2;3,4]) 
         1 2 
         3 4 
-End Example 
dot computes the dot product of two vectors 
-Example: 
     Let's do the dot product to the matrices: 
       1 2 and 2 4 
       3 4 5 6 
     \gg dot([1,2;3,4],[2,4;5,6]) returns 17 32
-End Example 
dsolve solves an ordinary differential equation
-Example:
     \gg dsolve('Dy+y=0') returns C1*exp(-t)
     \gg dsolve('D2y = -a^2*y', 'y(0) = 1, Dy(pi/a) = 0') returns cos(a*t)
-End Example
eig computes the eigenvalues and eigenvectors of a matrix 
ellip designs an elliptic digital filter
else optional clause in if structure 
elseif optional clause in if structure 
end defines end of a control structure
eps represents floating-point precision 
exit terminates Matlab (same as the command quit)
```
**exp** computes value with base *e* 

```
-Example: 
      Generally on calculators or in books, you would represent this as e^x, where "x" is
      some number. Let's do e^2.
      >> exp(2) returns 7.3891 
-End Example 
expand expands a symbolic expression
-Example: 
      NOTE: you need to do "> syms x" (where "x" is the variable your using in the
      expand call) before you can do this command 
      >> syms x 
      \geq>expand((x+1)^3) returns x^3+3*x^2+3*x+1\geq > expand(sin(x+y)) returns sin(x)*cos(y)+cos(x)*sin(y)\geq > expand(exp(x+y)) returns exp(x)*exp(y)
-End Example 
eye generates identity matrix
ezplot generates a plot of a symbolic expression
factor can do two things:
                         1) Factor polynomial equations 
                         2) generates the prime factors 
-Example:
      factor(polynomial) factors the polynomial 
      NOTE: you need to do "\gg syms x" (where "x" is the variable your using in the
      factor call) before you can do this command 
      >> syms x 
      \gg factor (x^2+2*x+1) returns (x+1)^2
      \gg factor (x^2-1) returns (x-1)*(x+1)
      factor(N) returns a vector containing the prime factors of N. 
      \gg factor(5) returns 5
      \gg factor(9) returns 3 3
      \gg factor(125) returns 5 5 5
      \gg factor(126) returns 2 3 3 7
-End Example
fft computes the frequency content of a signal
filter applies a digital filter to an input signal
find locates nonzero values
finite determines if values are finite
-Example:
       Returns "1" for true and "0" for false. 
      NOTE: for this example, ">>x=Inf (Inf represents \infty)"
      >>finite(52) returns 1 
      >>finite (x) returns 0 
-End Example
fix rounds towards zero
floor rounds towards -∞
```
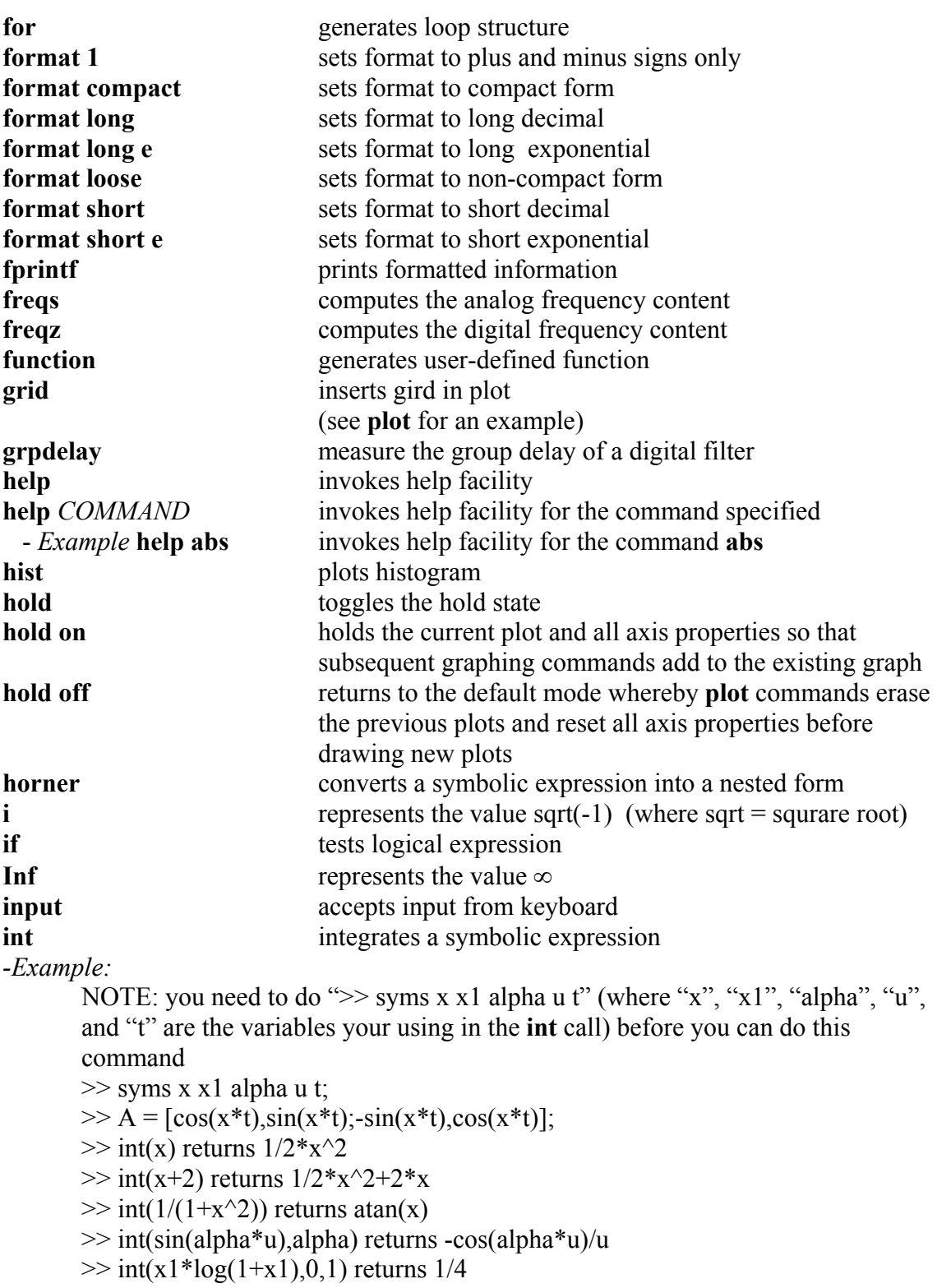

 $\gg \text{int}(4^*x^*t, x, 2, \sin(t))$  returns  $2^* \sin(t)$ <sup>2</sup>\*t-8\*t

*-End Example*

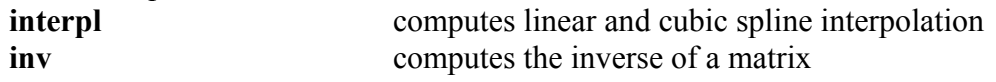

#### *-Example:*

NOTE: in order to do an inverse you to have an n x n matrix. Let's do the inverse of this matrix

```
\begin{array}{ccc} 5 & 4 & 7 \\ 7 & 8 & 4 \end{array}7 8 4 
            2 4 3 
      \gg inv([5,4,7;7,8,4;2,4,3])
      ans = 0.1111 0.2222 -0.5556 
         -0.1806 0.0139 0.4028 
         0.1667 -0.1667 0.1667 
-End Example 
isempty determines if matrix is empty
isnan determines if values are NaNs (NaN: Not-a-Number) 
j represents the value sqrt(-1) (where sqrt = squrare root)
length determines number of values in a vector
-Example:
      \gg length([1,2]) returns 2
      \gg length([1;2]) returns 2
      \gg length([1,2,3]) returns 3
      \gg length([1;2;3]) returns 3
      \gg length([5,4,7;7,8,4;2,4,3]) returns 3
-End Example 
linspace generates a linearly spaced vector
      linspace(X1, X2) generates a row vector of 100 linearly equally spaced points
      between X1 and X2. 
      linspace(X1, X2, N) generates N points between X1 and X2. For N < 2, linspace
      returns X2. 
load loads matrices from a file
log computes natural logarithm (ln on most calculators) 
-Example:
      >> log(0.55) returns -0.5978
-End Example 
log10 computes common logarithm (log on most calculators) 
-Example:
      \gg log10(0.55) returns -0.2596
-End Example 
loglog generates a log-log plot
-Example: 
      >> x=0:0.5:50;>> y=5*x.^2;\gg loglog(x,y)
      >> title('Polynomial - log/log'),xlabel('x'),ylabel('y')
```
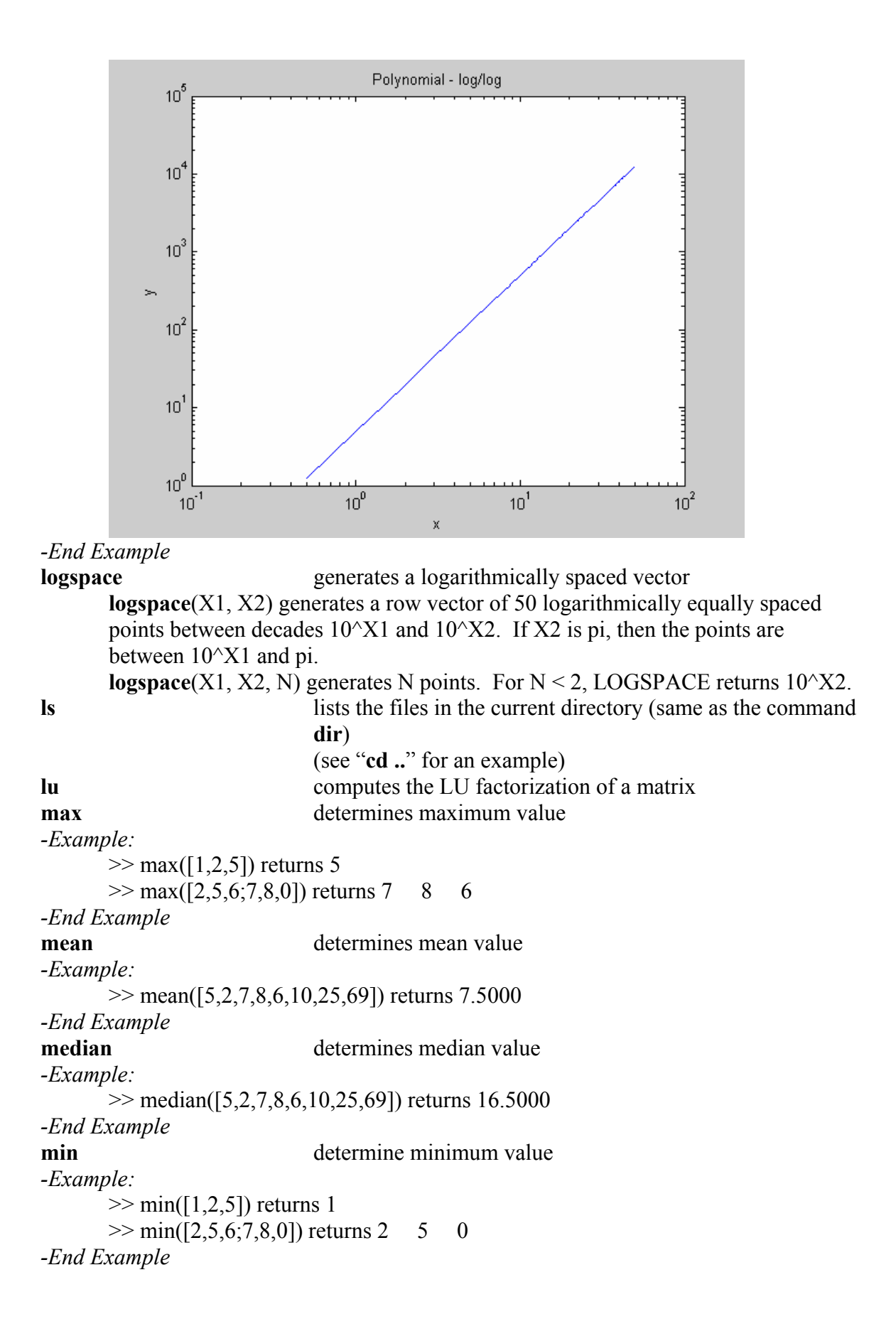

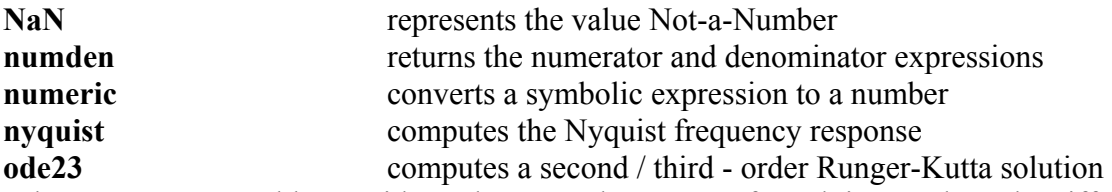

When to use: For problems with crude error tolerances or for solving moderately stiff problems. It may be more efficient than ode45 at crude tolerances and in the presence of moderate stiffness.

To see an example, look at **ode45** it is set up the same way. You call both **ode23** and **ode45** the same way.

For examples of both **ode23** and **ode45** see Prof. White's Stuff at:

[http://www.profjrwhite.com/math\\_methods/maltab\\_demos.htm](http://www.profjrwhite.com/math_methods/maltab_demos.htm)

**ode45** computes a fourth / fifth - order Runger-Kutta solution When to use: Most of the time. This should be the first solver you try. Let's create an example.

*-Example:* 

 First create a file called **rigid.m** that contains the following lines of code: function  $dy =$  rigid(t,y)  $dy = zeros(3,1)$ ; % a column vector

 $dy(1) = y(2) * y(3);$  $dy(2) = -y(1) * y(3);$  $dy(3) = -0.51 * y(1) * y(2);$ 

. rigid.m

Second in the matlab window, make sure your in the right directory, look at the command **cd** to see what directory your in and then use **ls** to list the files in that directory)

 $\gg$  cd D:\matlab  $>>$  ls

Third in the matlab window type the following lines of code to execute the ode45.  $\gg$  options = odeset('RelTol',1e-4,'AbsTol',[1e-4 1e-4 1e-5]);  $\gg$  [t,y] = ode45('rigid', [0 12], [0 1 1], options);  $\gg \text{plot}(t,y(:,1),\frac{1}{2},t,y(:,2),\frac{1}{2},t,y(:,3),\frac{1}{2})$ 

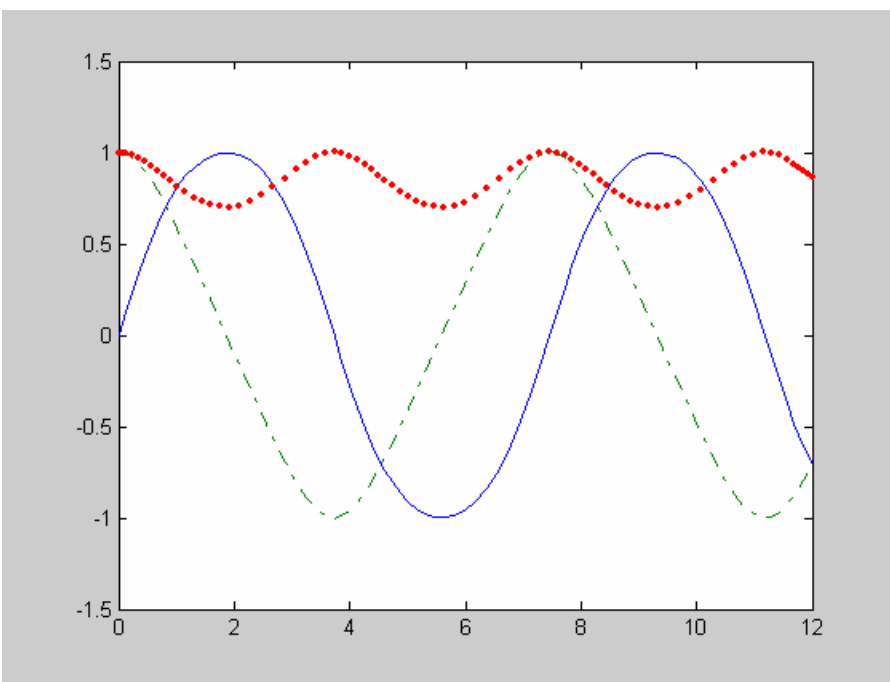

*-End Example* 

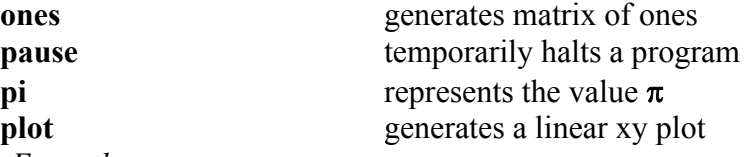

*-Example:*

Here is an example to create a simple plot.

```
First let's create two variables "x" and "y".
>> x = -5.0:5x = -5 -4 -3 -2 -1 0 1 2 3 4 5 
\gg y=cos(x)
y = Columns 1 through 7 
   0.2837 -0.6536 -0.9900 -0.4161 0.5403 1.0000 0.5403 
  Columns 8 through 11 
  -0.4161 -0.9900 -0.6536 0.2837 
\gg plot(x,y)
```
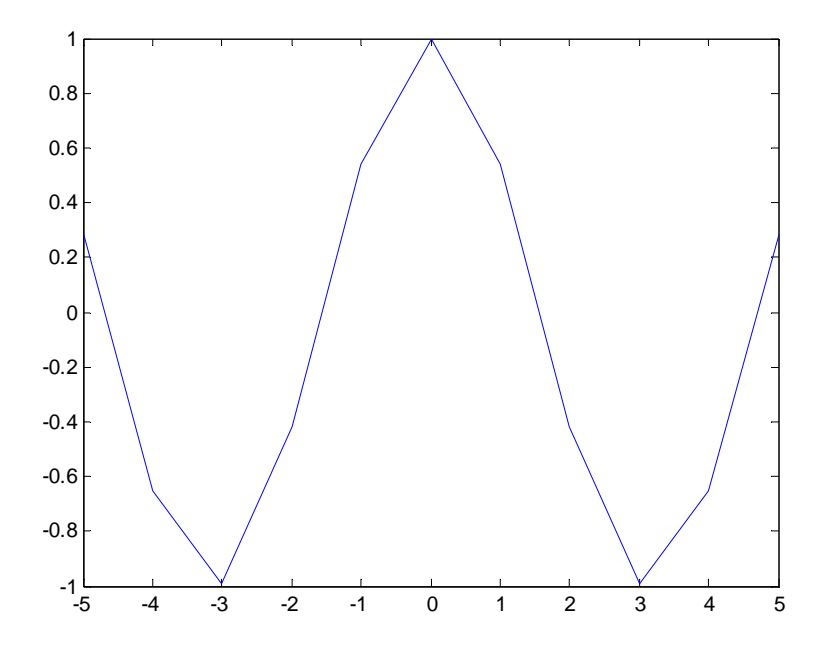

Now let's make some labels on the figure and insert grids in the plot. >>grid

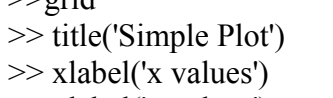

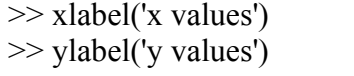

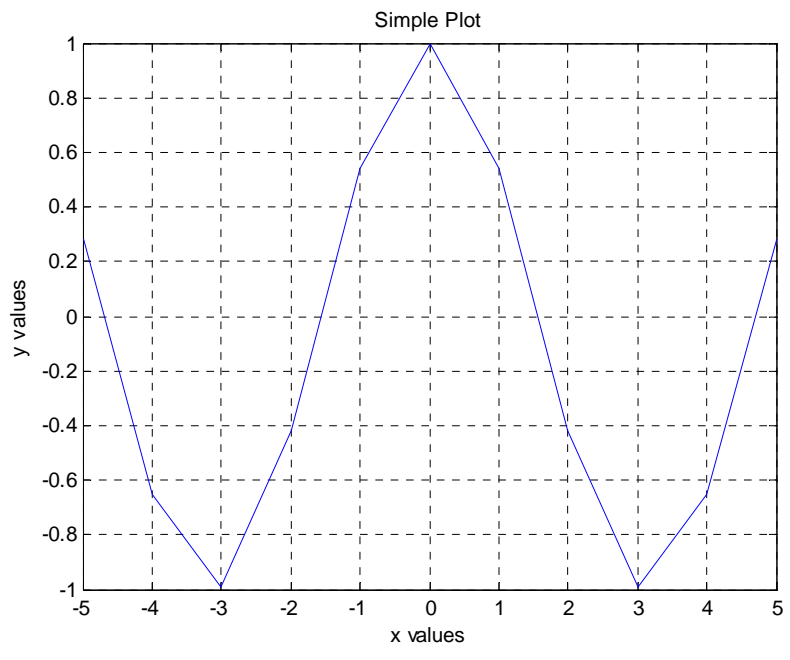

# *-End Example*

NOTE: (Various line types, plot symbols and colors may be obtained with PLOT(X,Y,S) where S is a character string made from one element from any or all the following 3 columns)

b blue . point - solid

```
g green o circle : dotted
    r red x x-mark - dashdot
c cyan + plus -- dashed
    m magenta * star (none) no line
     y yellow s square 
     k black d diamond 
                    v triangle (down) 
                    \wedge triangle (up)
                     < triangle (left) 
                     > triangle (right) 
                     p pentagram 
                     h hexagram 
      This was gotten by typing "help plot" 
poly2sym converts a vector to a symbolic polynomial
polyfit computes a least-squares polynomial
polyval evaluates a polynomial' 
pretty prints a symbolic expression in typeset form
print print the graphics window
prod determines product of values
qr computes the QR factorization of a matrix
quad computes the integral under a curve (Simpson)
quad8 computes the integral under ac curve (Newton-Cote) 
quit terminates Matlab (same as the command exit) 
rand generates a uniform random number
randn generates a Gaussian random number
rem computes remainder from division
-Example: 
     NOTE: rem(x,y) = the remainder of "x / y"
     \gg rem(6,3) returns 0
     \gg rem(4,3) returns 1
     \gg rem(5,3) returns 2
-End Example
remez designs an optimal FIR digital filter
residue performs a partial-fraction expansion
rlocus computes the root locus
round rounds to the nearest integer
-Example:
     \gg round(2.3) returns 2
     \gg round(2.5) returns 3
     \gg round(-2.3) returns -2
     \gg round(-2.5) returns -3
-End Example
save saves variables in a file
semilogx generates a log-linear plot
-Example:
     >> x=0:0.5:50;
```
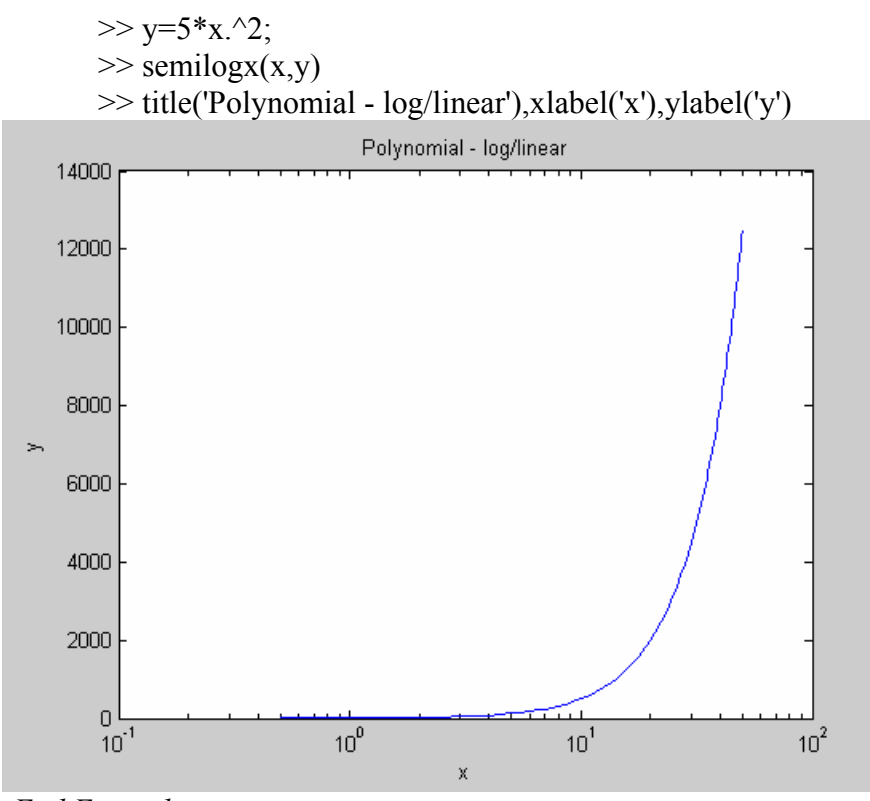

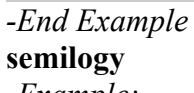

generates a linear-log plot

*-Example:*

 $>> x=0:0.5:50;$  $>> y=5*x.^2;$ 

$$
\gg semilogy(x,y)
$$

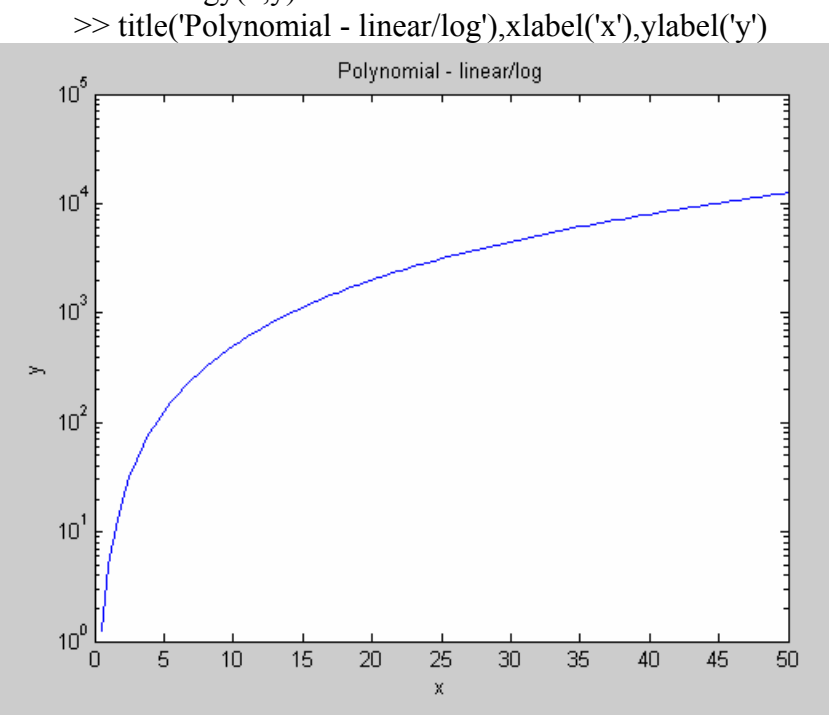

```
-End Example
sign generates –1,0,1 based of sign
-Example:
      \gg sign(0) returns 0
      \gg sign(5) returns 1
      \gg sign(-5) returns -1
-End Example 
simple shortens a symbolic expression
-Example:
      NOTE: you need to do "> syms x" (where "x" is the variable your using in the
      simple call) before you can do this command 
      >> syms x 
      \gg simple(cos(x)^2+sin(x)^2) returns 1
      \gg simple(2*cos(x)^2-sin(x)^2) returns 3*cos(x)^2-1
      \gg simple(cos(x)^2-sin(x)^2) returns cos(2*x)
      \Rightarrow simple(cos(x)+(-sin(x)^2)^(1/2)) returns cos(x)+i*sin(x)
      \gg simple(cos(x)+i*sin(x)) returns exp(i*x)
      \gg simple( (x+1)*x*(x-1)) returns x^3-x
      \gg simple(x^3+3*x^2+3*x+1) returns (x+1)^3
      \gg simple(cos(3*acos(x))) returns 4*x^3-3*x
-End Example
simplify simplifies a symbolic expression
-Example:
      NOTE: you need to do ">> syms x c alpha beta" (where "x", "c", "alpha", and
      "beta" is the variable your using in the simplify call) before you can do this 
      command 
      >> syms x c alpha beta 
      \gg simplify(sin(x)^2 + cos(x)^2) returns 1
      >> simplify(exp(c*log(sqrt(alpha+beta)))) returns (alpha+beta)^(1/2*c) 
-End Example
sin computes sine of angle
-Example: 
      NOTE: the "pi" represents \pi\gg sin(pi/3) returns 0.8660
      \gg sin(pi/5) returns 0.5878
End Example 
size prints row and column dimensions
-Example:
      \gg size([1,2]) returns 1 2
      \gg size([1;2]) returns 2 1
      >> size([1,2;2,4]) returns 2 2
      \gg size([1,2,3;2,4,7]) returns 2 3
-End Example 
solve solves an equation
-Example:
```
NOTE: in these examples, what is being returned is what "x" equals.

```
\gg solve('x+1=0') returns -1
      \gg solve('x^2-1=0') returns
         \lceil 1]
         [-1]\gg solve('x^2+5*x+7=3') returns
         \lceil -4 \rceil\lceil -1 \rceil You can also use solve to solve multiple equations with multiple unknowns. 
      \gg [x,y] = solve('x^2 + x*y + y = 3','x^2 - 4*x + 3 = 0') returns
         x = [ 1] 
          [ 3] 
         y =\lceil 1]
         [-3/2]-End Example
sort sorts values
-Example: 
      >> sort([5,2,3]) returns 2 3 5
      >> sort([5,2,3;4,7,8]) returns
          4 2 3 
          5 7 8 
-End Example 
sqrt computes square root
-Example:
      \gg sqrt(4) returns 2
      \gg sqrt(2) returns 1.4142
-End Example 
ss2tf converts state-space to transfer function
ss2zp converts state-space to zero-pole-gain
std computes standard deviation
-Example: 
      >> std([5,2,7,8,6,10,25,69]) returns 22.3159 
-End Example 
step computes the unit step response
subplot splits graphics window into subwindows
Subplot is a very useful command. Say you have a value for x and y, and you want to 
graph it as a linear, log, or combination of the two. Using the subplot command you can 
do it all in one figure, allowing you to compare the graphs. 
-Example: 
      >> x=0:0.5:50;>> y=5*x.^2;\gg subplot(2,2,1),plot(x,y),...
             title('Polynomial - linear/linear'),... 
             ylabel('y'),grid,... 
          subplot(2,2,2), semilogx(x,y),...
```
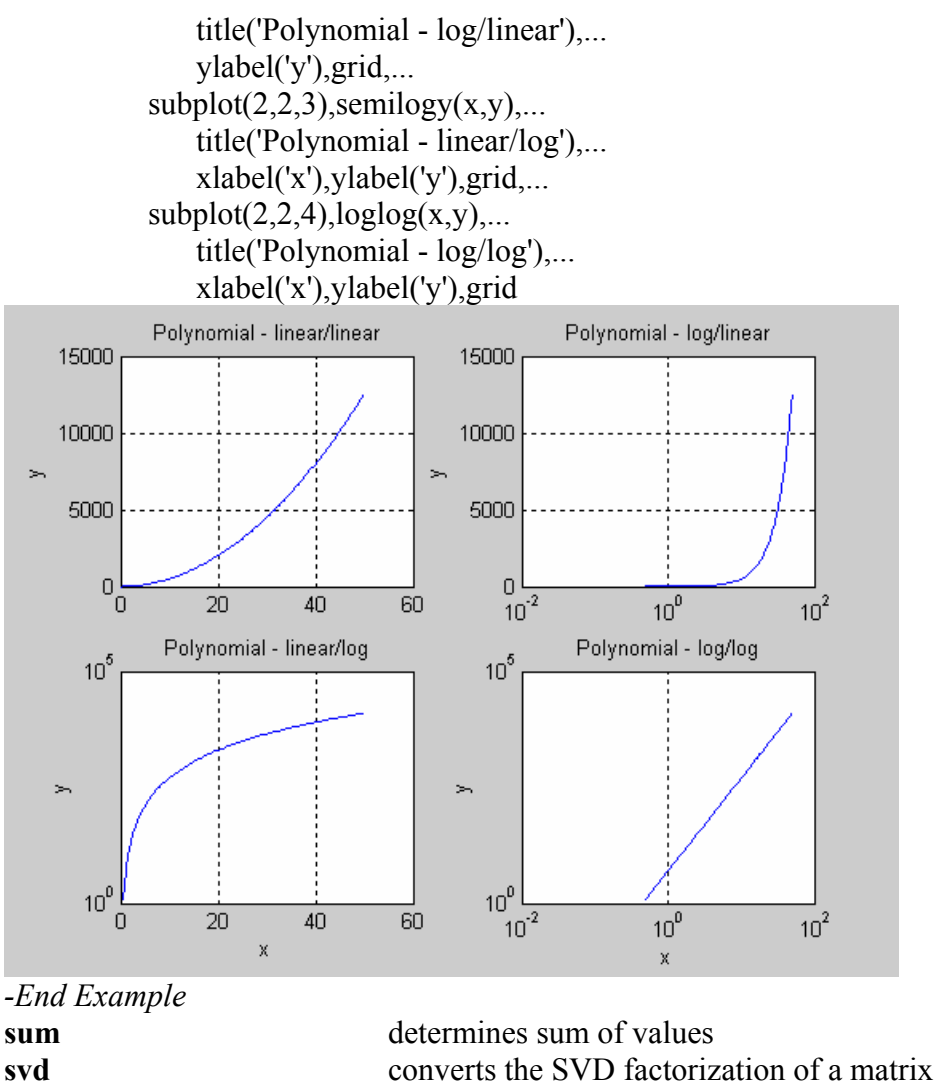

```
sym2poly converts a symbolic expression to a coefficient vector
symadd adds two symbolic expressions
symdiv divides two symbolic expressions
symmul multiplies two symbolic expressions
-Example:
```
*-End Example* 

**sympow** raises a symbolic expression to a power **symsub** subtracts two symbolic expressions **symvar** returns independent variable **tan** computes tangent of angle NOTE: the "pi" represents  $\pi$  $\gg$  tan(pi/5) returns 0.7265  $\gg$  tan(pi/23) returns 0.1374

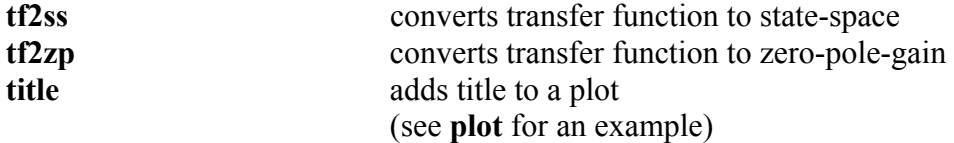

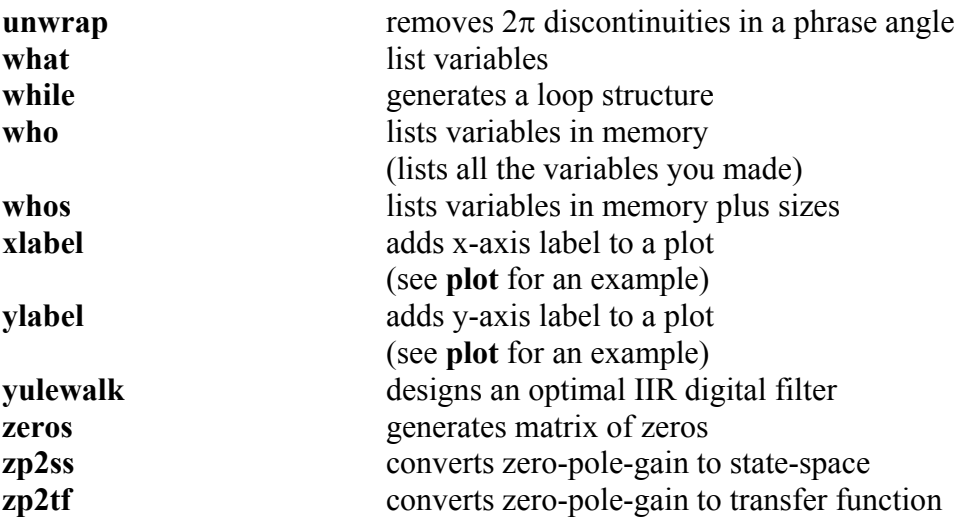